## 5 BAB V INTRODUCTION WEB SCRIPTING PHP

## 5.1 IDENTITAS

### Kajian

Teknik pemrograman menggunakan PHP

### Topik

Dasar scripting PHP dan pengembangan Web

### Kompetensi Utama

- 1. Memahami penggunaan dasar PHP
- 2. Mengetahui penggunaan variable, condition dan loop pada PHP
- 3. Mengetahui teknik troubleshooting sederhana

### Lama Kegiatan Praktikum

- 1. Pertemuan Terbimbing : 2 x 20 menit
- 2. Kegiatan Mandiri : 2 x 100 menit

### Referensi

- 1. PHP Manual : http://php.net/manual/en/index.php
- 2. Online Tutorial PHP : https://www.w3schools.com/php
- 3. PHP BOOK?

## Parameter Penilaian

- 1. Jurnal Pengamatan
- 2. Tugas Akhir

## 5.2 PERTANYAAN PENDAHULUAN

Kerjakan tugas pendahuluan ini diawal proses praktikum. Waktu pengerjaan maksimal 10 menit.

- 1. Buatlah script sederhana dengan menggunakan PHP, untuk memunculkan tulisan "Hello Word" pada Browser web Anda?
- 2. Sebutkan minimal 3 macam hal-hal berikut ini,
	- a. Web Server, selain Apache
	- b. Database Server, selain MySQL
	- c. Server Side Programming, selain PHP

I.

## 5.3 PRAKTIK

## 5.3.1 Exercise 1: Script dasar PHP

Pada bagian ini akan dibahas cara penggunaan script PHP pada pembangunan aplikasi web. Anda diharapkan sudah memiliki referensi utama dari PHP MANUAL (download). Selain itu Anda juga diminta untuk mencari referensi dari buku lainnya.

## Referensi Buku

Sebelum memulai pengerjakan praktikum, Anda diminta untuk mencari salah satu buku referensi tambahan yang menurut Anda mudah untuk dipelajari. Selain itu referensi juga dapat berupa tutorial atau cheatsheet.

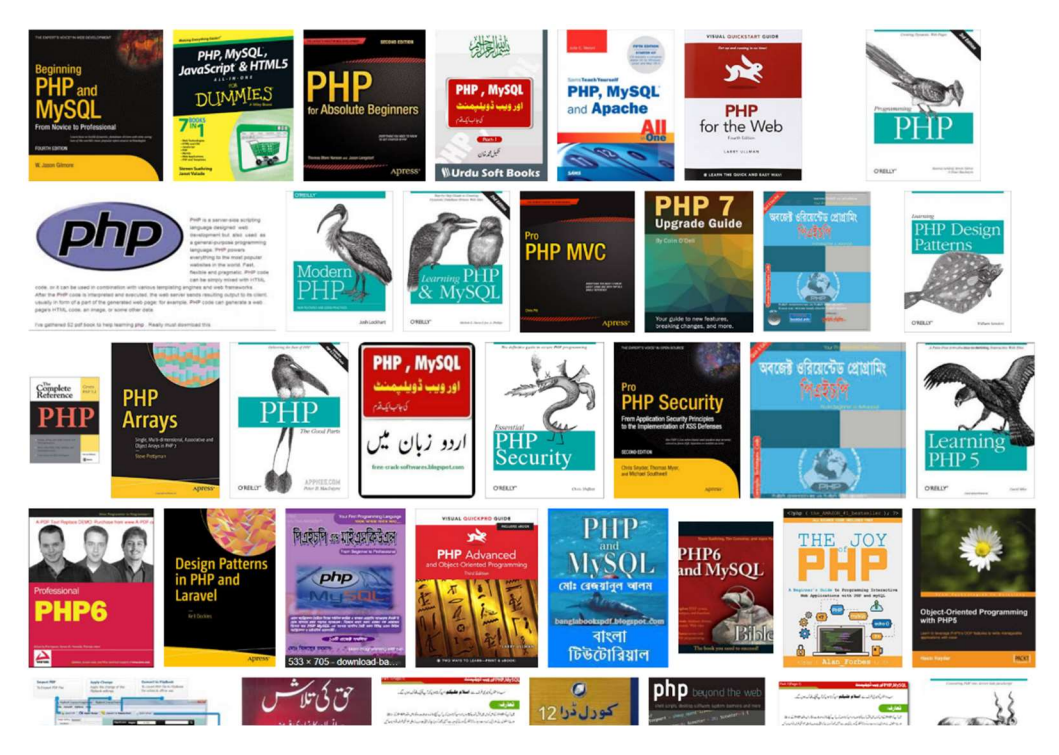

Figure 1 Berbagai contoh buku referensi PHP

## Deklarasi Variable & tipe data

Penggunaan script PHP mengikuti aturan case sensitive, sehingga dalam penamaan variable harus memperhatikan kaidah penulisannya. Sedangkan untuk tipe data pada setiap variable adalah sama seperti pada Bahasa pemrograman lainnya pada umumnya.

Perhatikan contoh deklarasi variable berikut ini,

```
<?php
$Nama = "Udin"; 
$nama = "Susi"; 
echo "I love " . $Nama . "!"; 
$x = 5;$y = 4;echo $x + $y;echo $nama + $y; 
echo "Hasil penjumlahan ".$y." dengan ".$x." adalah ".$y+$x; 
?>
```
Perhatikan cara penggabungan variable pada contoh diatas, menggunakan titik (.) atau operator tambah (+) akan memberikan hasil yang berbeda. Selain itu Anda juga perlu mengetahui lingkup penggunaan variable secara Global, Local dan Static. Silahkan diskusikan penggunaan lingkup variable tersebut dengan teman Anda.

Berikut ini beberapa tipe data yang bisa digunakan pada PHP,

- String
- Integer
- Float (floating point numbers also called double)
- Boolean
- Array
- Object
- NULL
- Resource

Silahkan cek mekanisme penggunaan berbagai tipe data tersebut pada PHP Manual Anda.

```
<?php 
$buah = array ("semangka", "durian", "pisang", "nanas", "jeruk"); 
echo $buah[3]; 
?>
```
Contoh diatas adalah untuk pengunaan variable Array. Perhatikan juga perbedaan untuk penggunaan variable lainnya, seperti Integer, Float dan Boolean.

## Operator PHP

```
<?php
$x = 20;$x += 100;echo $x; 
?>
```
Perhatikan hasil dari contoh penggunaan operator penjumlahan diatas. Ada banyak operator pada PHP, yang penggunaannya juga sama seperti pada Bahasa pemrograman lainnya. Berikut ini berbagai jenis operator yang ada dan perlu Anda coba pelajari,

- Arithmetic operators
- Assignment operators
- Comparison operators
- Increment/Decrement operators
- Logical operators
- String operators
- Array operators

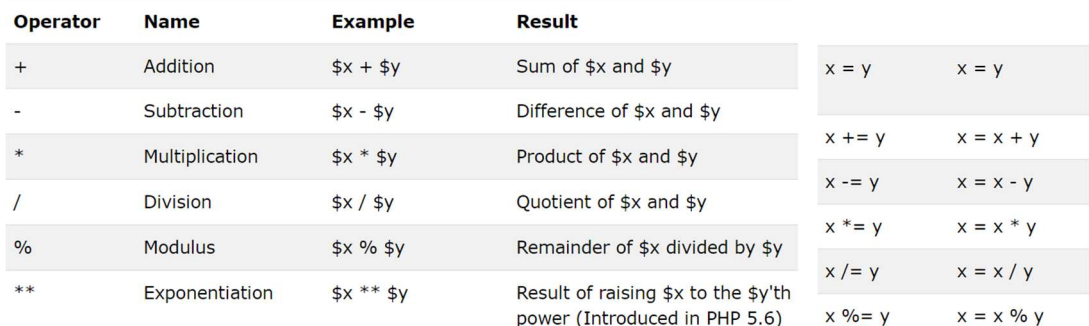

Penggunaan operator aritmatik umumnya digunakan untuk perhitungan angka (numeric) pada variable integer atau float. Perhatikan contoh penulisan tiap operator aritmatic diatas.

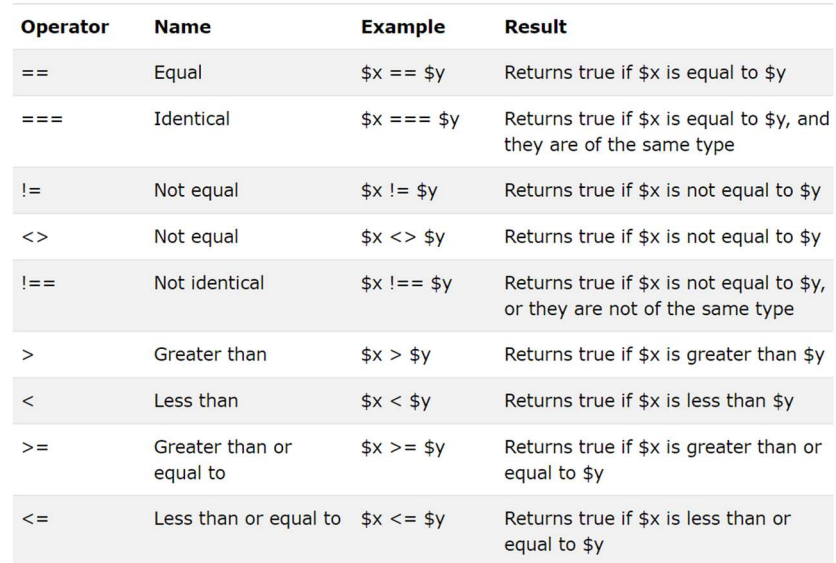

Operator diatar adalah untuk kebutuhan perbandingan (comparison), umumnya digunakan pada penerapan algoritma yang menggunakan loop atau condition. Perhatikan contoh penggunaan operator comparison diatas.

Selain itu dikenal juga operator untuk string yang menggunakan titik(.). Dan berbagai operator lainnya yang tidak dibahas dalam modul ini, silahkan untuk Anda cari tahu kembali pada referensi PHP yang telah dimiliki.

# 5.3.1.1 Soal, Langkah Penyelesaian dan Solusi Lengkap Permasalahan/Soal

Buatlah aplikasi web sederhana dengan PHP, yang dapat menampilkan data nilai dan IP Anda pada semester 2. Data dapat diambil dari iGracias, dengan ketentuan sebagai berikut:

- Setiap Nilai dan jumlah SKS pada matakuliah harus dimasukkan ke dalam variable PHP
- Komponen perhitungan IP dibuat dalam variable dan dihitung langsung menggunakan script PHP
- Total IP yang ditampilkan berasal dari perhitungan PHP yang Anda buat
- **Perhatikan contoh tampilan berikut ini,**

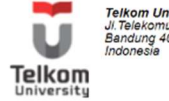

Telkom University<br>Jl.Telekomunikasi No.1, Terusan Buah Batu<br>Bandung 40257<br>Indonesia

#### DAFTAR NILAI AKHIR HASIL STUDI MAHASISWA

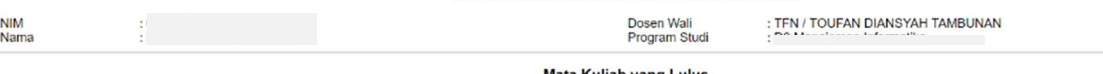

#### **Mata Kuliah yang Lulus**

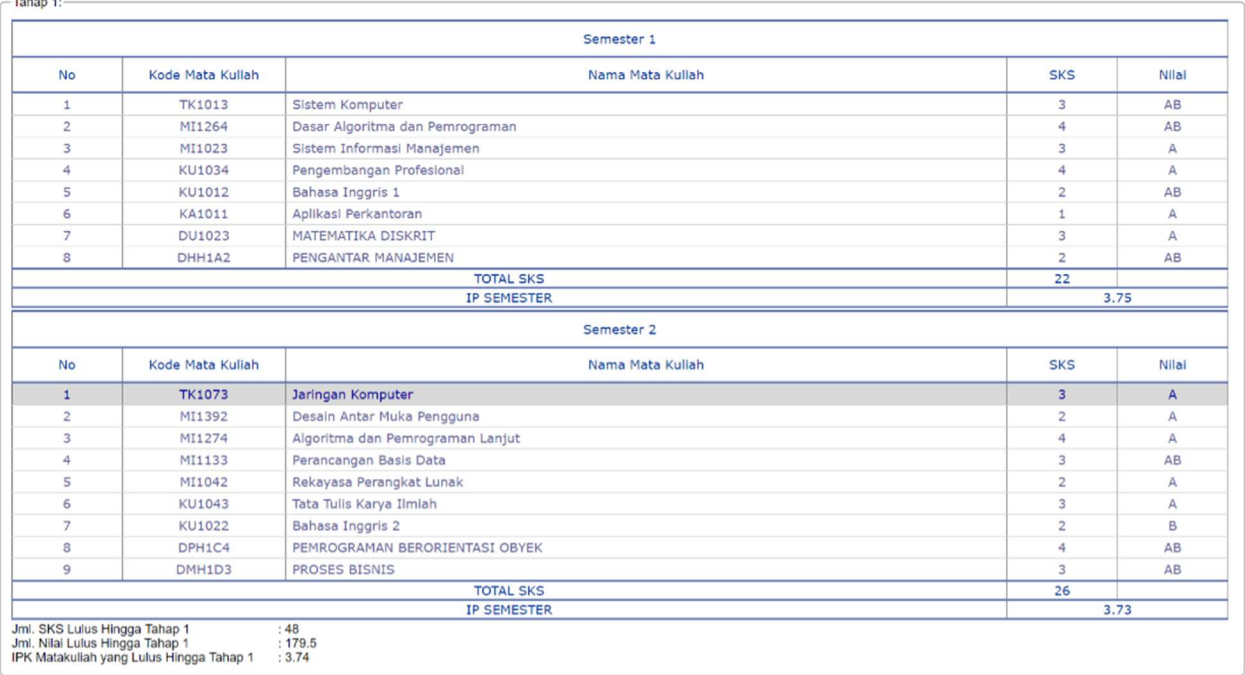

## Langkah Penyelesaian

- 1. Perhatikan penggunaan Kode MK, Nama MK, SKS dan Nilai, buat parameter tersebut dalam setiap variable terpisah.
- 2. Kemudian buat tampilan menggunakan HTML table, untuk menyajikan data Nilai semester tersebut.
- 3. Untuk perhitungan IP, tinggal menggunakan semua variable SKS dan Nilai tiap MK yang telah dibuat. Ikuti aturan perhitungan IP yang berlaku di Tel-U

```
<table align="center" cellpadding="0" cellspacing="0" border="1" id="tDisplay" class="crud_table" 
width="100%" style="font-family:verdana;font-size:12px;color:#333;"> 
                <thead> 
                        <tr> 
                                <th align="center" colspan="5">Semester 1</th> 
                        </tr> 
                        <tr> 
                                <th align="center" width="100px">No</th> 
                                <th align="center" width="150px">Kode Mata Kuliah</th> 
                                <th align="center">Nama Mata Kuliah</th> 
                                <th align="center" width="100px">SKS</th> 
                                <th align="center" width="100px">Nilai</th> 
                       \langle/tr>
                </thead> 
                <tbody><tr> 
                                <td align="center">1</td> 
                                <td align="center"><?php echo $kodeMK1; ?></td> 
                               <td><?php echo $namaMK1;?></td>
                                <td align="center"><?php echo $sksMK1; ?></td> 
                                <td align="center"><?php echo $nilaiMK1; ?></td> 
                       </tr><tr>
                                <td align="center">2</td> 
                                <td align="center"><?php echo $kodeMK2; ?></td> 
                               <td><?php echo $namaMK2;?></td>
                                <td align="center"><?php echo $sksMK2; ?></td> 
                                <td align="center"><?php echo $nilaiMK2; ?></td> 
                       </tr><tr>
                                <td align="center">3</td> 
                                <td align="center"><?php echo $kodeMK3; ?></td> 
                                <td><?php echo $namaMK3;?></td> 
                                <td align="center"><?php echo $sksMK3; ?></td> 
                                <td align="center"><?php echo $nilaiMK3; ?></td> 
                       </tr><tr>
                                <td align="center">4</td> 
                                <td align="center"><?php echo $kodeMK4; ?></td> 
                                <td><?php echo $namaMK4;?></td> 
                                <td align="center"><?php echo $sksMK4; ?></td> 
                                <td align="center"><?php echo $nilaiMK4; ?></td> 
                       </tr><tr>
                                <td align="center">5</td> 
                                <td align="center"><?php echo $kodeMK5; ?></td> 
                                <td><?php echo $namaMK5;?></td> 
                                <td align="center"><?php echo $sksMK5; ?></td> 
                                <td align="center"><?php echo $nilaiMK5; ?></td> 
                       </tr><tr>
                                <td align="center">6</td> 
                                <td align="center"><?php echo $kodeMK6; ?></td> 
                                <td><?php echo $namaMK6;?></td>
```

```
<td align="center"><?php echo $sksMK6; ?></td>
                        <td align="center"><?php echo $nilaiMK6; ?></td> 
               </tr><tr>
                        <td align="center">7</td> 
                        <td align="center"><?php echo $kodeMK7; ?></td> 
                       <td><?php echo $namaMK7;?></td>
                        <td align="center"><?php echo $sksMK7; ?></td> 
                        <td align="center"><?php echo $nilaiMK7; ?></td> 
                </tr><tr> 
                        <td align="center">8</td> 
                        <td align="center"><?php echo $kodeMK8; ?></td> 
                       <td><?php echo $namaMK8;?></td>
                        <td align="center"><?php echo $sksMK8; ?></td> 
                        <td align="center"><?php echo $nilaiMK8; ?></td> 
                </tr></tbody> 
        <tfoot> 
        <tr> 
                <td colspan="3" align="center">TOTAL SKS</td> 
                <td align="center"><?php echo $TotalSKS; ?></td> 
               <td>&nbsp;</td>
        </tr><tr> 
                <td colspan="3" align="center">IP SEMESTER</td> 
                <td colspan="2" align="center"><?php echo $IPsemester; ?></td> 
        </tr> 
        </tfoot> 
 </table>
```
Perhatikan script diatas, Anda diminta melengkapi variables PHP yang ada dengan tampilan pada nilai iGracias Anda. Kemudian hitung IP semester sesuai rumus/ketentuan yang berlaku di Tel-U.

## 5.3.1.2 Pengamatan

- 1. Perhatikan tampilan nilai iGracias yang telah Anda buat dengan PHP. Anda menggunakan teknik embedded PHP untuk memasukkan script PHP ke dalam tampilan HTML yang telah dibuat.
- 2. Dari contoh diatas, Anda telah mempelajari cara penggunaan variable dan operator aritmatika sederhana pada PHP. Perhatikan kembali variasi berbagai penggunaan variable pada PHP lainnya.
- 3. Coba pikirkan hasil dari percobaan diatas, apakah ada bentuk variable lainnya yang bisa lebih efektif digunakan untuk menyajikan data yang banyak seperti mata kuliah dan nilai, diskusikan dengan rekan Anda.

## 5.3.2 Exercise 2: PHP Condition

Pada bagian ini akan dibahas cara penggunaan script PHP untuk kasus algoritma kondisi seperti yang biasa digunakan pada pemrograman lainnya.

Umumnya untuk penggunaan Condition pada PHP mengikuti ketentuan berikut ini,

- "IF" kondisi benar hanya satu
- "IF … ELSE " kodisi benar atau salah
- "IF … ELSE IF … ELSE" kondisi benar atau salah bisa lebih dari satu
- "switch … case" untuk kondisi pilihan

```
<?php
$t = date("H");
if ($t < "20") { 
     echo "Horray Tanggal MUDA!"; 
} else { 
     echo "Ampuuun Tanggal TUA!"; 
} 
?>
```
Pada contoh diatas, penggunaan date() merupakan library yang dimiliki PHP untuk menampilkan function tanggal, silahkan pelajari lebih lanjut penggunaan library tersebut. Perhatikan juga penggunaan condition dengan operator perbandingan "<" atau ">" atau yang lainnya. Selain itu perhatikan juga penggunaan kondisi dalam bentuk berjenjang dan bersarang.

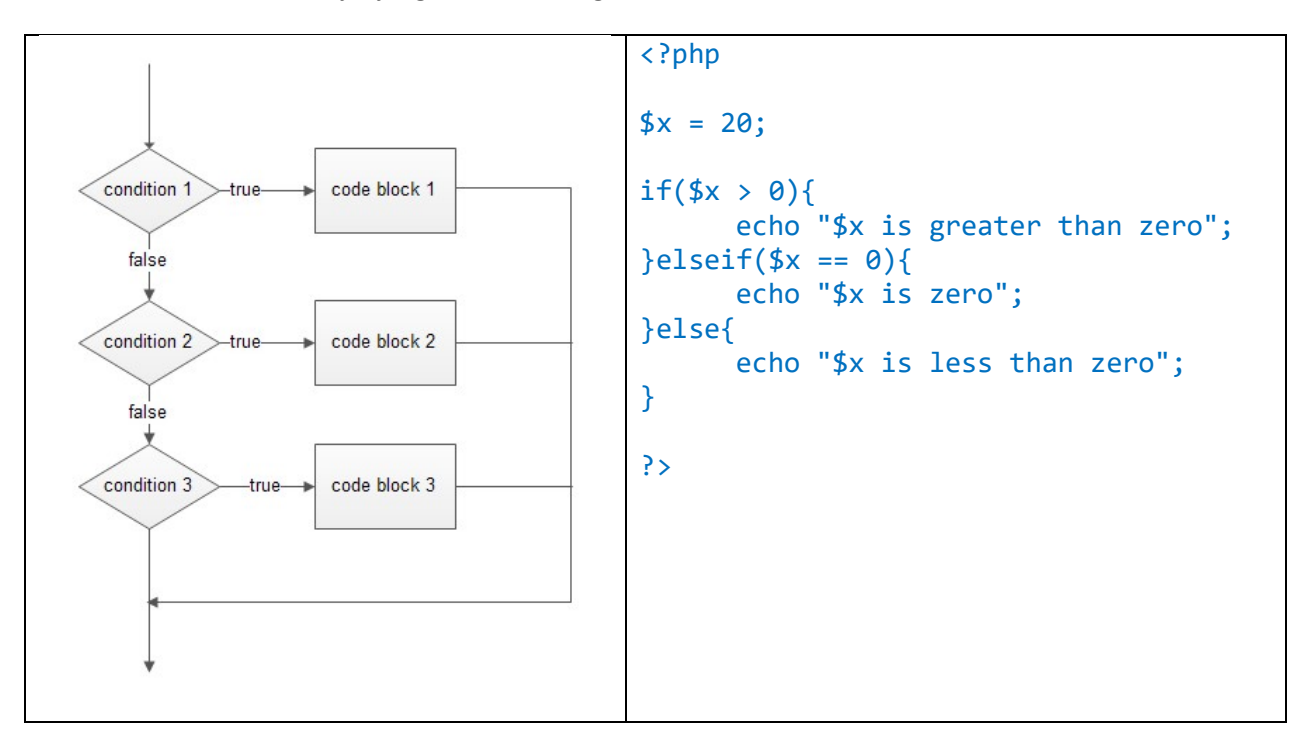

Jenis kondisi yang lain adalah Switch, memiliki karakteristik khusus yang biasa digunakan pada kasus algoritma pilihan.

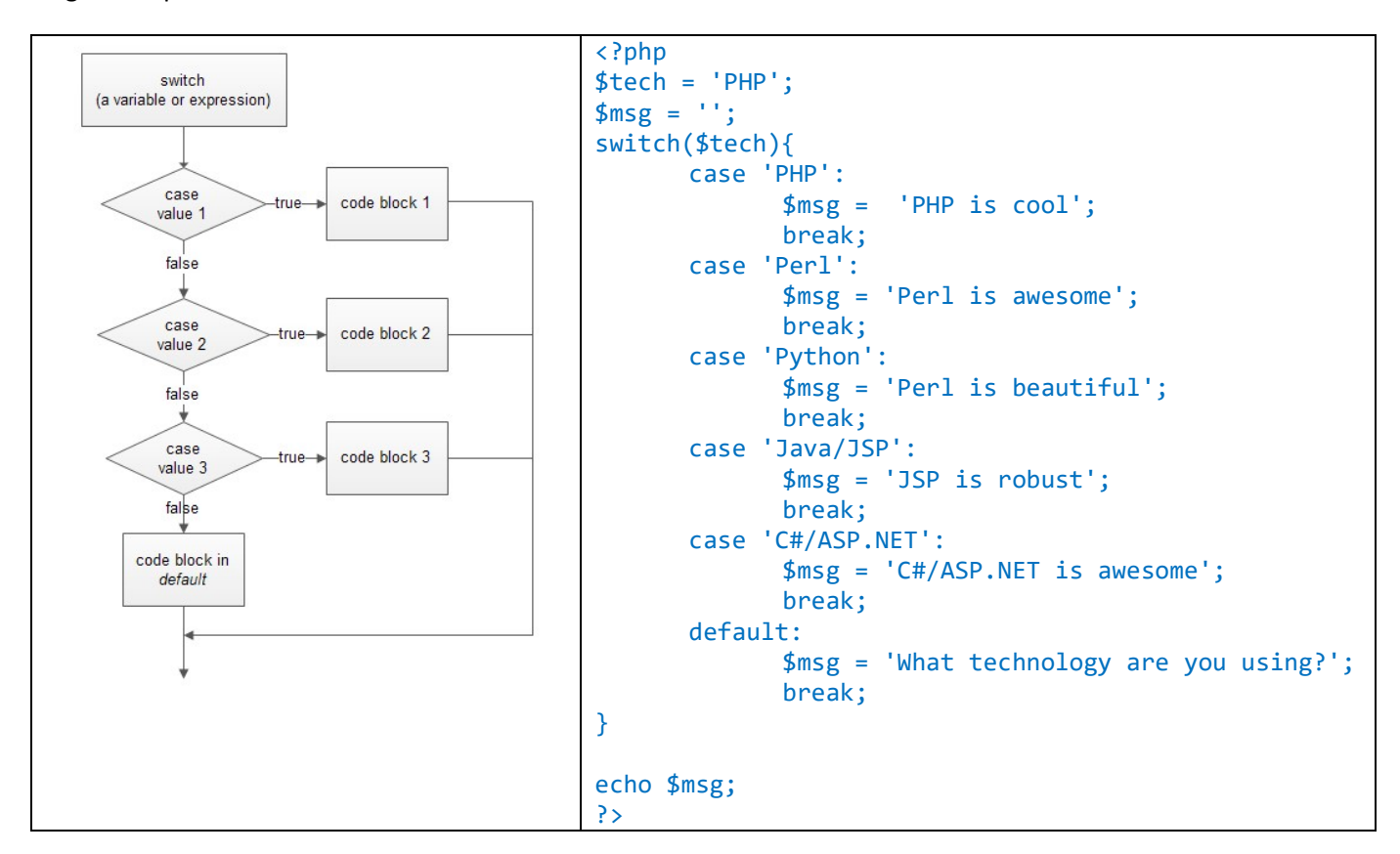

Jika Anda masih ragu dengan penggunaan Algoritma Condition, disarankan untuk membuka kembali materi algoritma dan pemrograman pada semester yang telah lalu.

## 5.3.2.1 Soal, Langkah Penyelesaian dan Solusi Lengkap Permasalahan/Soal

Buatlah Aplikasi Web sederhana dengan PHP, untuk menerima inputan Nilai akhir mahasiswa pada Mata Kuliah tertentu, kemudian memberikan keluaran dalam bentuk Index nilai Mata Kuliah. Gunakan ketentuan penilaian berikut ini.

- $\blacksquare$  A : > 80
- $AB$  : 70 80
- $\bullet$  B : 65 70
- $\blacksquare$  BC : 60 65
- $\bullet$  C : 50 60
- $\blacksquare$  D : 40 50 (tidak lulus)
- $\blacksquare$  E : < 40 (tidak lulus)

## 5.3.2.2 Pengamatan

- 1. Perhatikan kembali berbagai penggunaan kondisi pada PHP
- 2. Diskusikan dengan teman Anda berbagai studi kasus lainnya pada penerapan yang sebenarnya untuk penggunaan Kondisi pada algoritma di PHP

## 5.3.3 Exercise 3: PHP Loop (Iterasi)

Pada bagian ini akan dibahas cara penggunaan script PHP untuk kasus algoritma Looping atau perulangan atau iterasi seperti yang biasa digunakan pada pemrograman lainnya. Pada penggunaan PHP dikenal 2 jenis Loop yang umum digunakan, yaitu "For loop" dan "While loop".

```
<?php 
for (\frac{4}{x} = 0; \frac{4}{x} < 10; \frac{4}{x+1}) {
     echo "Urutan nomer ke: $x <br>";
} 
?>
```
Contoh diatas adalah penggunaan sederhana dari "for loop" untuk iterasi yang sudah pasti bisa diketahui jumlahnya. Atau bisa juga digunakan untuk menampilkan isi data dari sebuah Array yang sudah diketahui pasti jumlah isi datanya.

```
<?php 
$warna = array("red", "green", "blue", "yellow"); 
foreach ($warna as $isi) { 
    echo "$isi <br>";
} 
?>
```
Selain itu ada juga jenis loop yang lain yaitu while. Perhatikan contoh berikut ini.

```
<?php 
$x = 6;do { 
    echo "The number is: $x <br>";
    $x++;} while ($x <= 5); 
?>
```
Perhatikan penggunaan loop dengan menggunakan while , Anda harus hati-hati menerapkan statement pada bagian kondisi while untuk memastikan loop ini bisa berhenti. Misal pada contoh diatas adalah jika \$x <= 5 maka iterasi dari while tersebut akan berhenti.

# 5.3.3.1 Soal, Langkah Penyelesaian dan Solusi Lengkap Permasalahan/Soal

Buatlah tampilan table HTML dengan inputan baris dan kolom pada PHP. Misal seperti contoh berikut,

<?php  $$baris = 10;$  $$kolom = 5;$ // buat loop untuk menyajikan data table dengan 10 baris dan 5 kolom ?>

# 5.3.3.2 Pengamatan

- 1. Perhatikan kembali perbedaan pada penggunaan FOR dan WHILE, dan pikirkan kembali kasus yang cocok pada loop tersebut
- 2. Untuk penyajian data sebaiknya menggunakan bentuk data Array, dan disajikan menggunakan loop foreach.

I.

## 5.4 TUGAS AKHIR

### Kasus 1

Dibutuhkan aplikasi PHP untuk menghitung uang kembalian pada Kasir Toko. Pecahan nilai kembalian yang dibolehkan hanya dalam nominal uang 500, 1000, 5000 dan 10000. Aplikasi akan menerima inputan dalam bentuk total kembalian, dan memberikan hasil tampilan jumlah uang kembalian. Berikut beberapa contoh penerapanannya.

- Inputan : 12500, Tampilan Output: 1 uang 500, 2 uang 1000 dan 1 uang 10000.
- Inputan : 7500, Tampilan Output: 1 uang 500, 2 uang 1000, 1 uang 5000

Anda disarankan untuk menggunakan Form pada penyelesaian kasus ini!

### Kasus 2

Pada Jurnal pertama Anda diminta untuk membuat tampilan nilai pada iGracias. Pada kasus ini Anda diminta melakukan modifikasi pada proses hasil tampilan tersebut, dengan ketentuan sebagai berikut,

- Gunakan variable ARRAY untuk setiap data Mata Kuliah (Kode, nama MK, SKS, Nilai)
- Tampilkan data ARRAY pada table tersebut, dengan menggunakan LOOP
- Index Nilai ditampilkan dengan menggunakan hasil pengerjaan pada Jurnal kedua, menggunakan condition
- Lakukan perhitungan IPK pada semester 1 dan 2 untuk nilai Anda tersebut.

## 5.5 RESUME

## 5.5.1 Jurnal Pengamatan

Selesaikan contoh kasus dan Tugas Akhir, kemudian jawablah pertanyaan-pertanyaan yang terdapat pada bagian pengamatan yang ada di bawah kode soal lengkapnya.